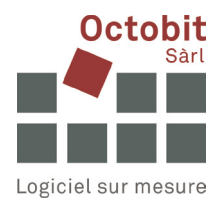

# **Guide Octoiur**

## **Utilisation du fichier ZIP généré**

## **1 CONTEXTE**

La fonction « Tamponner et assembler » permet de tamponner les pièces liées et de les fusionner avec le document Octoiur, au choix dans un PDF ou dans un fichier ZIP. Les explications qui suivent ne concernent que ce dernier.

## **2 UTILISATION DU FICHIER ZIP**

Le fichier ZIP généré peut être transmis au destinataire. Il constitue un ensemble autonome qui contient le document Octoiur et les pièces tamponnées. Selon la variante de livraison ZIP choisie, ces dernières sont soit regroupées dans un seul PDF (variante 1 – le fichier ZIP contient deux fichiers PDF, l'un pour le document Octoiur, l'autre pour toutes les pièces tamponnées), soit elles sont incluses dans le ZIP en tant que fichiers autonomes, regroupés dans des dossiers avec le document Octoiur (variante 2).

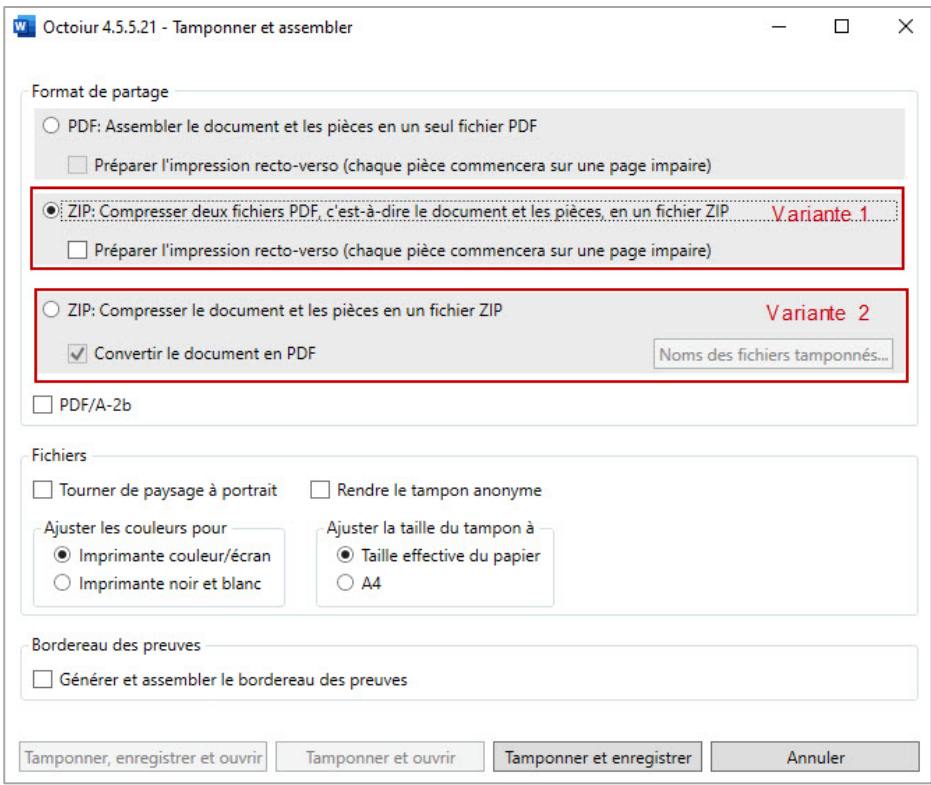

Dans le document Octoiur, les liens permettent d'accéder directement aux pièces tamponnées (cas 1) ou de les ouvrir (cas 2), même si le destinataire ne dispose pas d'Octoiur.

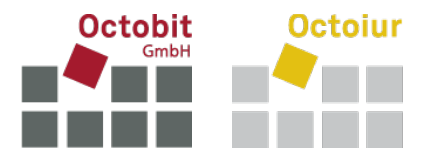

**Important :** si le fichier ZIP est ouvert uniquement par double-clic, les liens dans le document Octoiur ne fonctionneront pas.

Étapes à suivre par le destinataire pour que les liens fonctionnent :

#### **2.1 Enregistrez le fichier ZIP là où vous le souhaitez**

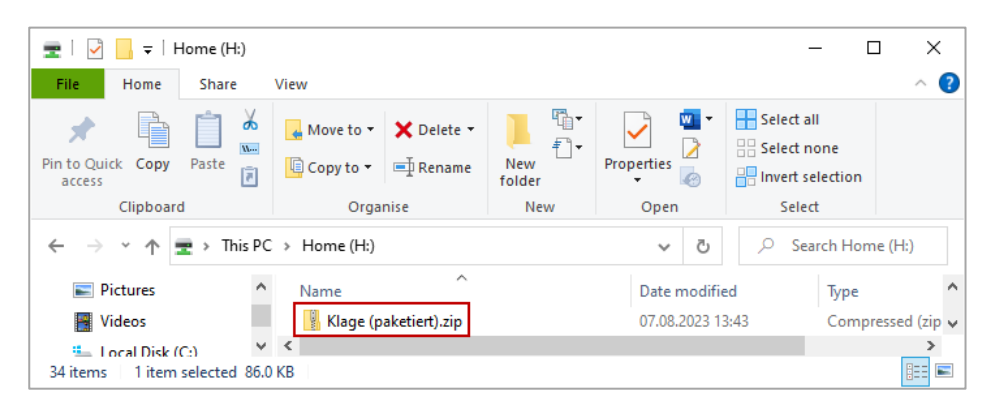

#### **2.2 Décompressez le fichier ZIP (via le bouton droit de la souris)**

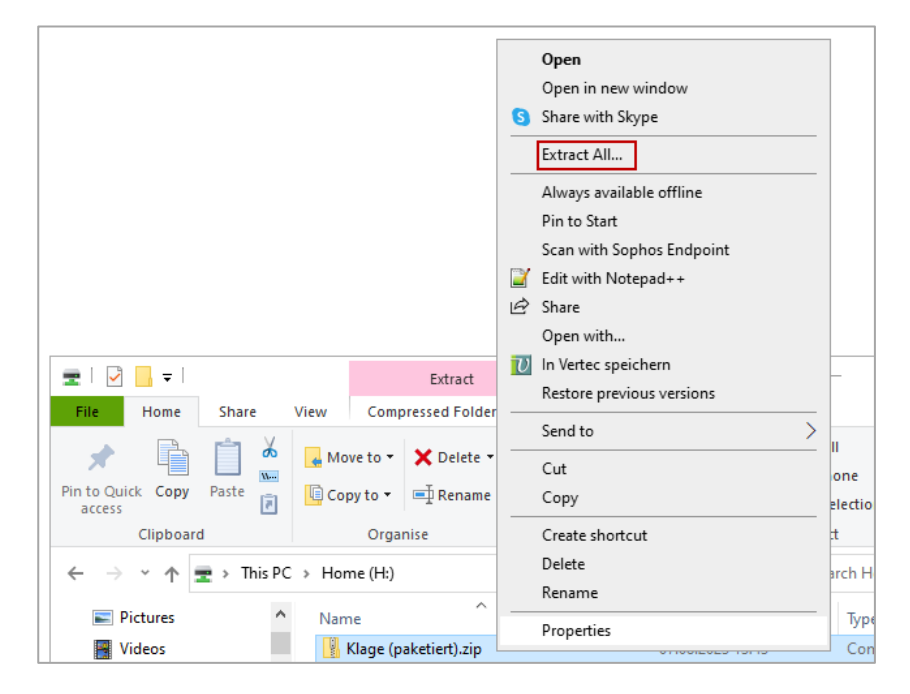

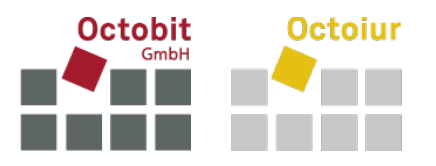

#### **2.3 Choisir l'emplacement de destination des fichiers décompressés et les extraire**

![](_page_2_Picture_92.jpeg)

#### **2.4 Ouvrir le document Octoiur**

Lors de la décompression du fichier ZIP, un nouveau dossier est créé à l'emplacement choisi, contenant le document Octoiur sous forme de PDF (ou de fichier DOCX si spécifié lors du tamponnage et de l'assemblage). Le nouveau dossier contient également, selon la version de livraison ZIP choisie, soit un PDF avec toutes les pièces tamponnées (cas 1), soit un ou plusieurs sous-dossiers contenant les fichiers tamponnés (cas 2).

 $Cas 1:$ 

![](_page_2_Picture_93.jpeg)

Les liens dans le document Octoiur « Klage.pdf » renvoient à la première page de chaque pièce respective dans le fichier « Klage (Beilagen).pdf ».

![](_page_3_Picture_0.jpeg)

#### Cas 2:

![](_page_3_Picture_58.jpeg)

Les liens dans le document Octoiur « Klage (paketiert).pdf » renvoient aux pièces tamponnées et stockées dans le ou les sous-dossiers (ici « Urkunden »). Celles-ci peuvent donc être ouvertes directement par un clic sur le lien correspondant, qui se trouve sur l'étiquette de la preuve :

![](_page_3_Picture_59.jpeg)